HEIG-VD | TIC – Technologies de l'Information et de la Communication

# Administration Système — Le contrôle d'accès

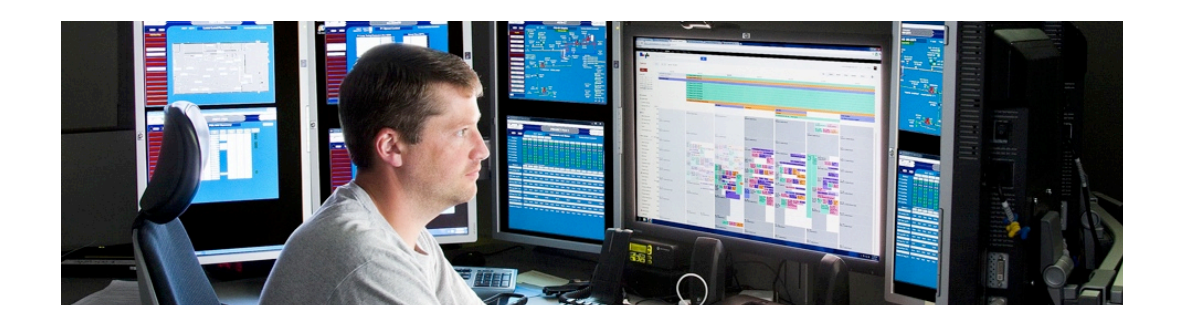

Année académque 2014/15

(C) 2015 Marcel Graf

HEIG-VD | TIC – Technologies de l'Information et de la Communication

#### Le contrôle d'accès Introduction

**2**

- Un système d'exploitation offre
	- des *comptes* pour des utilisateurs individuels
	- un vaste choix *d'opérations* : éditer des fichiers de texte, se loguer sur un ordinateur distant, changer le nom du système, installer des nouveaux logiciels, etc.
- Un *système de contrôle d'accès* est une boîte noire qui considère des action potentielles (paire utilisateur/opération) et sur chacune rend une décisions si elle est admissible ou pas.

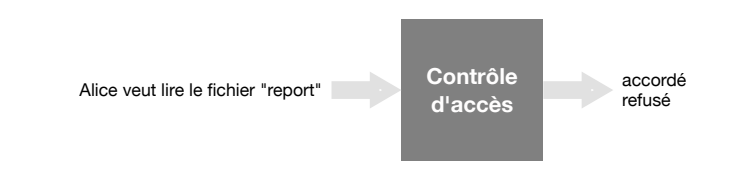

■ Dans le cas de Unix/Linux, en réalité il n'y a pas une seule boîte noire, mais plusieurs, dispersés à travers le système.

Administration Système | **Le contrôle d'accès** | Année académque 2014/15 (C) 2015 Marcel Grafique 2014

#### Le contrôle d'accès Introduction

■ Le contrôle d'accès d'Unix a été conçu en suivant ces règles générales :

- Des objets (fichiers et processus) ont des *propriétaires*. Les propriétaires ont un vaste contrôle sur ces objets.
- On devient propriétaire des objets que l'on crée.
- Le compte spécial appelé *root* peut agir comme propriétaire de tout objet.
- Seulement *root* peut effectuer certaines opérations d'administration sensibles.

**3**

Administration Système | Le contrôle d'accès | Année académque 2014/15 (C) 2015 Marcel Grafic Control Grafic Control Grafic Control Grafic Control Grafic Control Grafic Control Grafic Control Grafic Control Grafic Control

HEIG-VD | TIC – Technologies de l'Information et de la Communication

#### Le contrôle d'accès Le modèle traditionnel Unix

- ■Avant de pouvoir utiliser un système Unix, un utilisateur doit obtenir un compte. À sa création
	- l'utilisateur reçoit un **UID** *(User Identification)*, un nombre entier unique qui identifie l'utilisateur
	- l'utilisateur est rattaché à un groupe au moins (groupe principal)
		- chaque groupe possède un identifiant unique **GID** (Group Identification)
- Chaque utilisateur et groupe reçoit aussi un nom qui est affiché dans la plupart des interfaces, mais en interne le système travaille uniquement avec les UID et GID.
	- Les noms UID sont stockés dans /etc/passwd.
	- Les noms GID sont stockés dans /etc/group.
- La commande id permet d'afficher ces informations.

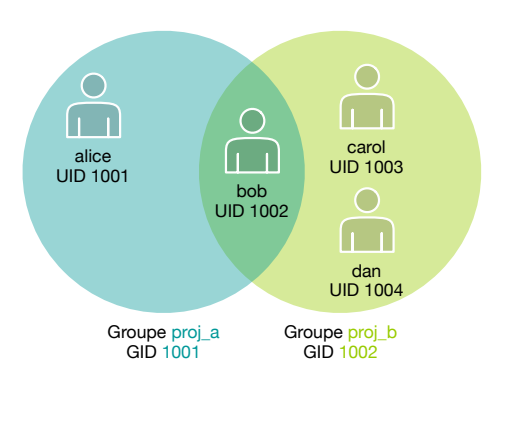

#### \$ **id bob** uid=1002(bob) gid=1001(proj\_a)  $groups = 1001(bob), 1002(proj_b), ...$ \$

Administration Système | **Le contrôle d'accès** | Année académque 2014/15 (C) 2015 Marcel Grafique 2014/15

**4**

#### Le contrôle d'accès Le modèle traditionnel Unix

- Dans le modèle traditionnel Unix, chaque fichier est attribué
	- un **propriétaire** *(owner)*, identifié par son UID,
	- un **groupe** *(group)*, identifié par son GID.
- La commande ls -l permet d'afficher ces informations (ls -ln pour voir les UID et GID numériques).

report  $$ Is -l report$ <br>-rw-r--r-- 1 %rw%r%%r%%""1"bob"proj\_a"2921"Mar"11"07:53"report propriétaire : Bob groupe : proj\_a

■Seul le propriétaire peut changer les droits d'accès du fichier.

- ■À travers le groupe, plusieurs utilisateurs peuvent accéder au fichier.
	- Le propriétaire décide sur l'accès groupe.
	- Ceci permet de partager des fichiers pour le travail en équipe.
- Administration Système | Le contrôle d'accès | Année académque 2014/15 (C) 2015 Marcel Grafic Control Grafic Control Grafic Control Grafic Control Grafic Control Grafic Control Grafic Control Grafic Control Grafic Control **5**

HEIG-VD | TIC – Technologies de l'Information et de la Communication

#### Le contrôle d'accès Le modèle traditionnel Unix

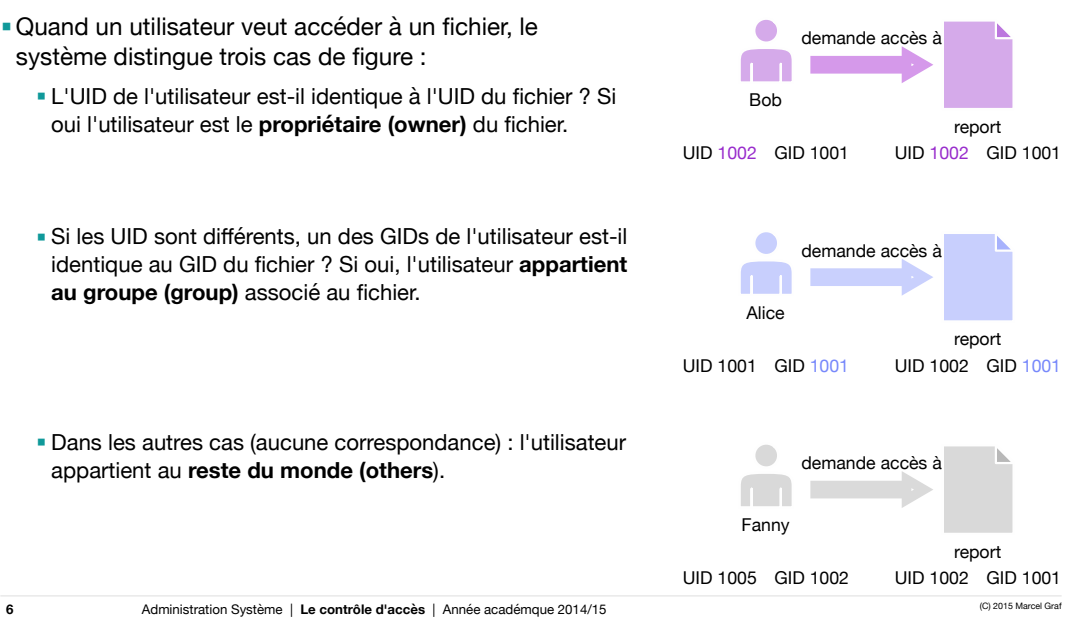

#### Le contrôle d'accès Le modèle traditionnel Unix

- Pour chaque cas de figure existe un jeu de droits d'accès, attachés au fichier
	- Les droits *owner*
	- Les droits *group*
	- Les droits *others*
- Chaque jeu de droits comprend trois actions qui sont permises ou pas (flag binaire)
	- L'action de lécture *(read, r)*
	- L'action d'écriture *(write, w)*
	- L'action d'exécution *(execute, x)*

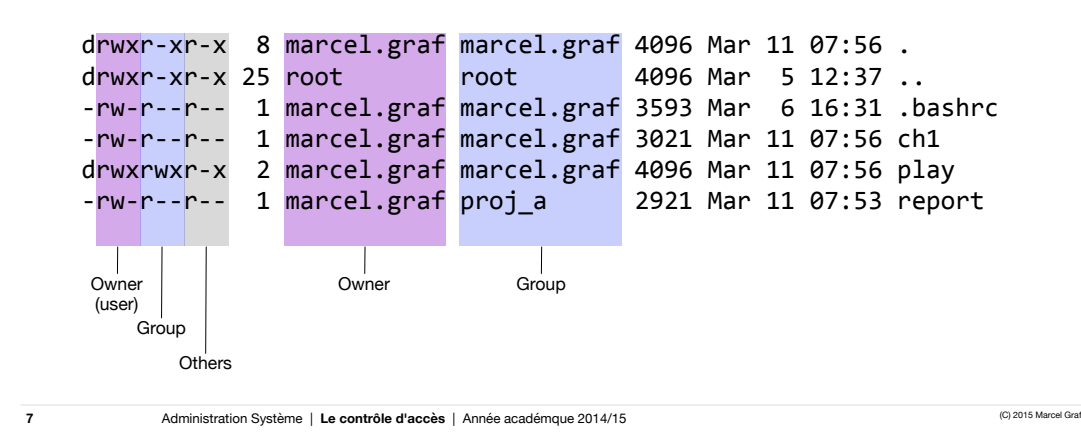

HEIG-VD | TIC – Technologies de l'Information et de la Communication

## Le contrôle d'accès

Le modèle traditionnel Unix — Les permissions des fichiers ordinaires

- La signification exacte des actions *read / write / execute* dépend du type de fichier.
- ■Pour les fichiers ordinaires
	- *read* : Le contenu du fichier peut être lu, chargé en mémoire, visualisé, recopié.
	- *write* : Le contenu du fichier peut être modifié, on peut écrire dedans. La suppression n'est pas forcément liée à ce droit (voir droits sur répertoire).
	- *execute* : Le fichier peut être exécuté depuis la ligne de commande, s'il s'agit soit d'un programme binaire (compilé), soit d'un script (shell, Python, ...).

■Exemple : **-rwxr-xr-- 1 bob proj\_a 2921 Mar 11 07:53 create\_backup**

- Le fichier **create\_backup** appartient à l'utilisateur **bob** et au groupe **proj\_a**.
- Le propriétaire (**bob**) a les droits de lecture, écriture et exécution.
- Le groupe (les membres du groupe **proj\_a**) a les droits de lecture et exécution.
- Les autres ont le droit de lecture.

**8**

### Exercice 04.01

- ■Pour les fichiers suivants, déterminez qui est le propriétaire, à quel groupe est rattaché le fichier et caractérisez le groupe de personnes qui peut lire, écrire et exécuter le fichier.
	- /etc/passwd
	- /bin/ls
	- ~/.bashrc
	- ~/.bash\_history

**9**

Administration Système | Le contrôle d'accès | Année académque 2014/15 (C) 2015 Marcel Grafic Control Grafic Control Grafic Control Grafic Control Grafic Control Grafic Control Grafic Control Grafic Control Grafic Control

HEIG-VD | TIC – Technologies de l'Information et de la Communication

## Le contrôle d'accès

Le modèle traditionnel Unix — Les permissions des répertoires

- ■Pour les répertoires, les actions *read*, *write*, et *execute* ont la signification suivante
	- *read* : On peut lister les noms des fichiers dans le répertoire.
	- *write* : On peut créer, renommer et supprimer des fichiers dans le répertoire. Pour protéger les fichiers de la suppression, enlever cette action.
	- *execute* : On peut examiner les méta-données d'un fichier dans le répertoire. On peut faire le répertoire le répertoire courant (commande cd).
- ■Si on a seulement la permission **x** pour un répertoire, on ne peut pas utiliser **ls** pour afficher les fichiers du répertoire, mais on peut afficher un fichier si on connait son nom.

```
$	who	am	i
zach	pts/7	Aug	21	10:02
$	ls	-ld	/home/max/info
drwx-----x.	2	max	pubs	4096	08-21	09:31	/home/max/info	
$	ls	-l	/home/max/info
ls:	/home/max/info:	Permission	denied
$	ls	-l	/home/max/info/financial	/home/max/info/notes
-rw------. 1 max pubs 34 08-21 09:31 /home/max/info/financial
-rw-r---1 max pubs 30 08-21 09:32 /home/max/info/notes
$
```
HEIG-VD | TIC – Technologies de l'Information et de la Communication

### Le contrôle d'accès

Le modèle traditionnel Unix — Les permissions des répertoires

■ La possibilité de lire un fichier ou non ne dépend pas des droits du répertoire, elle dépend uniquement des droits du fichier.

```
$	ls	-l	/home/max/info/financial	/home/max/info/notes
-rw-------. 1 max pubs 34 08-21 09:31 /home/max/info/financial
-rw-r--r--. 1 max pubs 30 08-21 09:32 /home/max/info/notes
$	cat	/home/max/info/notes
This is the file named notes.
$	cat	/home/max/info/financial
cat:	/home/max/info/financial:	Permission	denied
$
```
**11**

Administration Système | Le contrôle d'accès | Année académque 2014/15 (C) 2015 Marcel Grafic Control Grafic Control Grafic Control Grafic Control Grafic Control Grafic Control Grafic Control Grafic Control Grafic Control

HEIG-VD | TIC – Technologies de l'Information et de la Communication

# Exercice 04.02

- a) Examinez les droits de votre répertoire personnel.
	- Qui est le propriétaire et à quel groupe est rattaché le répertoire ?
	- Quelle est la configuration des droits ?
		- Qui peut lister les fichiers ?
		- Qui peut créer des fichiers ?
- b) Grâce à quels droits pouvez-vous créer des fichiers dans le répertoire /tmp ?

### Le contrôle d'accès

Le modèle traditionnel Unix — Les permissions des répertoires — Sticky bit

- Certains répertoires comme /tmp permettent à tout utilisateur de créer des fichiers. Ils sont donc configurés avec la permission **w** pour *others*.
	- Cette permission met en danger un fichier créé par un utilisateur, car tout autre utilisateur peut le supprimer (ou renommer).
- ■Pour pallier à ce problème on utilise le *sticky bit*, affiché par un **t** à la place du **x**. Il est aussi appelé *restricted deletion flag*.
	- Le *sticky bit* peut être seulement activé par *root*.
		- Commande : chmod +t *répertoire*
	- S'il est activé sur un répertoire, un fichier peut être renommé ou supprimé seulement par un utilisateur qui a la permission **w** sur le répertoire **et est le propriétaire du fichier**.

**13**

Administration Système | Le contrôle d'accès | Année académque 2014/15 (C) 2015 Marcel Grafic Control Grafic Control Grafic Control Grafic Control Grafic Control Grafic Control Grafic Control Grafic Control Grafic Control

HEIG-VD | TIC – Technologies de l'Information et de la Communication

# Le contrôle d'accès

Le modèle traditionnel Unix — Les outils pour modifier les permissions

- Un système Unix comprend trois outils pour modifier les permissions d'un fichier.
	- Le propriétaire peut utiliser **chmod** pour changer les flags de permission d'un fichier.
	- Le propriétaire peut utiliser **chgrp** pour changer le groupe auquel appartient un fichier.
	- L'utilisateur *root* peut utiliser **chown** pour changer le propriétaire d'un fichier.

#### Le contrôle d'accès

Le modèle traditionnel Unix — Les outils pour modifier les permissions — **chmod**

- La commande **chmod** *(change mode)* peut être utilisée par le propriétaire d'un fichier pour changer les flags de permissions.
- Elle connait deux modes de fonctionnement
	- Mode symbolique : chmod a+rw letter
	- Mode numérique : chmod 600 letter

**15**

Administration Système | Le contrôle d'accès | Année académque 2014/15 (C) 2015 Marcel Grafic Control Grafic Control Grafic Control Grafic Control Grafic Control Grafic Control Grafic Control Grafic Control Grafic Control

HEIG-VD | TIC – Technologies de l'Information et de la Communication

# Le contrôle d'accès

Le modèle traditionnel Unix — Les outils pour modifier les permissions — **chmod**

- Dans le **mode symbolique** on choisit pour quelle catégorie d'utilisateurs on veut changer les flags ■ le propriétaire, *owner*, abrégé par **u** (!)
	- le groupe, *group*, abrégé par **g**
	- les autres, *others*, abrégé par **o**
	- tous (u, g et o), *all*, abrégé par **a**

■Ensuite on spécifie si les permissions sont à ■ ajouter, abrégé par **+**

- 
- retirer, abrégé par **-**
- affecter, abrégé par **=**
- Finalement on spécifie les permissions (**r**, **w**, **x**)

chmod& u g o a +  $\ddot{\phantom{1}}$ = r w x ☐ ☐ ☐ file

Exemple : Pour tous (**a**) ajouter (**+**) les droits de lecture (**r**) et écriture (**w**)

\$ **ls -l letter.0210** -rw-r-----. 1 sam pubs 6193 02-10 14:22 letter.0210 \$ **chmod a+rw letter.0210** \$ **ls -l letter.0210** -rw-rw-rw-. 1 sam pubs 6193 02-10 14:22 letter.0210 \$

### Le contrôle d'accès

Le modèle traditionnel Unix — Les outils pour modifier les permissions — **chmod**

- Dans le **mode numérique** on change tous les neuf flags à la fois.
	- Un groupe de permissions **r**, **w** et **x** est représenté par un nombre octal.
		- La permission **r** correspond au poids 4
		- La permission **w** correspond au poids 2
		- La permission **x** correspond au poids 1
	- Il y a trois groupes de permissions, pour *owner*, *group* et *others*, donc trois chiffres octaux dans cet ordre.

chmod 600 **Others** Group Owner

■Exemple 1 : Seulement le propriétaire du fichier peut lire (**4**) et écrire (**2**), le groupe et les autres n'ont aucune permission

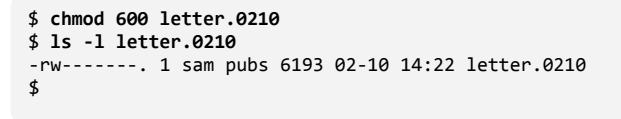

**17**

Administration Système | Le contrôle d'accès | Année académque 2014/15 (C) 2015 Marcel Grafic Control de la Contrôle d'accès | Année académque 2014/15

HEIG-VD | TIC – Technologies de l'Information et de la Communication

# Le contrôle d'accès

Le modèle traditionnel Unix — Les outils pour modifier les permissions — **chmod**

■Exemple 2 : Le propriétaire a le droit de lire (**4**), écrire (**2**) et exécuter (**1**), le groupe et les autres ont le droit de lire (**4**) et exécuter (**1**)

```
$	chmod	755	check_spell
$	ls	-l	check_spell
-rwxr-xr-x. 1 sam pubs 766 03-21 14:02 check_spell
\triangleleft
```
# Exercice 04.03

- a) Modification des droits d'accès
	- Créez un fichier et initialisez ses droits à rw- --- --- en utilisant la commande touch file; chmod 600 file
	- En utilisant chmod en mode symbolique, créez les configurations suivantes

■ rw- r-- ---  $P$  rwx  $P-X$  -- $n - n - n - n$  $r$  rwx  $r--r- PWX - - - - -$ 

- b) Droits d'accès contradictoires
	- Créez un fichier (vous en serez le propriétaire) avec une configuration de droits où
		- ni le propriétaire ni le groupe peut écrire
		- les autres si peuvent écrire.
	- Que fait le contrôle d'accès si vous essayez d'écrire dans ce fichier ?

**19**

Administration Système | Le contrôle d'accès | Année académque 2014/15 (C) 2015 Marcel Grafic Control Grafic Control Grafic Control Grafic Control Grafic Control Grafic Control Grafic Control Grafic Control Grafic Control

HEIG-VD | TIC – Technologies de l'Information et de la Communication

# Le contrôle d'accès

Le modèle traditionnel Unix — Les outils pour modifier les permissions — **chgrp** et **chown**

- Le propriétaire d'un fichier peut changer le groupe auquel appartient un fichier.
	- Il doit être membre du nouveau groupe.
- ■Exemple : Donner au groupe **proj\_a** le fichier **report**
	- **■ chgrp proj\_a report**
- ■Seulement un utilisateur avec des privilèges **root** peut changer le propriétaire d'un fichier.
- ■Exemple : Faire l'utilisateur **alice** propriétaire du fichier **report**
	- **■ chown alice report**

HEIG-VD | TIC – Technologies de l'Information et de la Communication

### Le contrôle d'accès

Le modèle traditionnel Unix — Les permissions par défaut à la création — La commande **umask**

- Chaque fois qu'un utilisateur crée un nouveau fichier, des permissions par défaut lui sont attribuées.
- ■On peut les modifier avec la commande **umask** *(user mask)*
	- **umask** travaille avec les *droits à retirer* dans un masque
	- En standard, un nouveau fichier est créé avec les permissions **rwx r-x r-x**.
	- Pour ce cas, la commande est **umask 0022** :
		- Le premier 0 indique que les chiffres sont en octal.
		- Le second 0 indique qu'aucun droit pour l'utilisateur est retiré, donc **rwx**.
		- Le 2 indique que le droit **w** (**2**) est retiré pour le groupe et les autres, donc **r-x**.
	- Bien sûr, quand un programme crée un fichier, il peut restreindre encore les droits. Par exemple un éditeur va créer un fichier texte en enlevant le droit **x**.
	- Quand on modifie les permissions par défaut avec **umask** l'action est valable pour les fichiers crées ensuite, sans effet rétroactif sur les fichiers déjà créés.
	- Quand on appelle **umask** sans arguments la commande affiche le masque courant.

**21**

Administration Système | Le contrôle d'accès | Année académque 2014/15 (C) 2015 Marcel Grafic Control Grafic Control Grafic Control Grafic Control Grafic Control Grafic Control Grafic Control Grafic Control Grafic Control

HEIG-VD | TIC – Technologies de l'Information et de la Communication